## Dauerkarten

# EHC Freiburg

#### **Übersicht**

Verlängerung der Dauerkarte [2](#page-1-0)008 auch der Dauerkarte 2008 auch der Europa zu eine 2008 auch 2008 auch 2008 auch 2008 auch 2008 auch 2008 auch 2008 auch 2008 auch 2008 auch 2008 auch 2008 auch 2008 auch 2008 auch 2008 auch

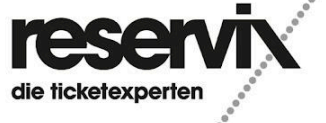

Dauerkarte Verlängerung + Accounterstellung

### <span id="page-1-0"></span>**Verlängerung der Dauerkarte**

1.) Besuchen Sie den Online-Ticketshop vom EHC Freiburg (https://ehcf.reservix.de/) und klicken Sie in der Veranstaltung "Dauerkarte 2024/2025" auf "Dauerkarte verlängern"

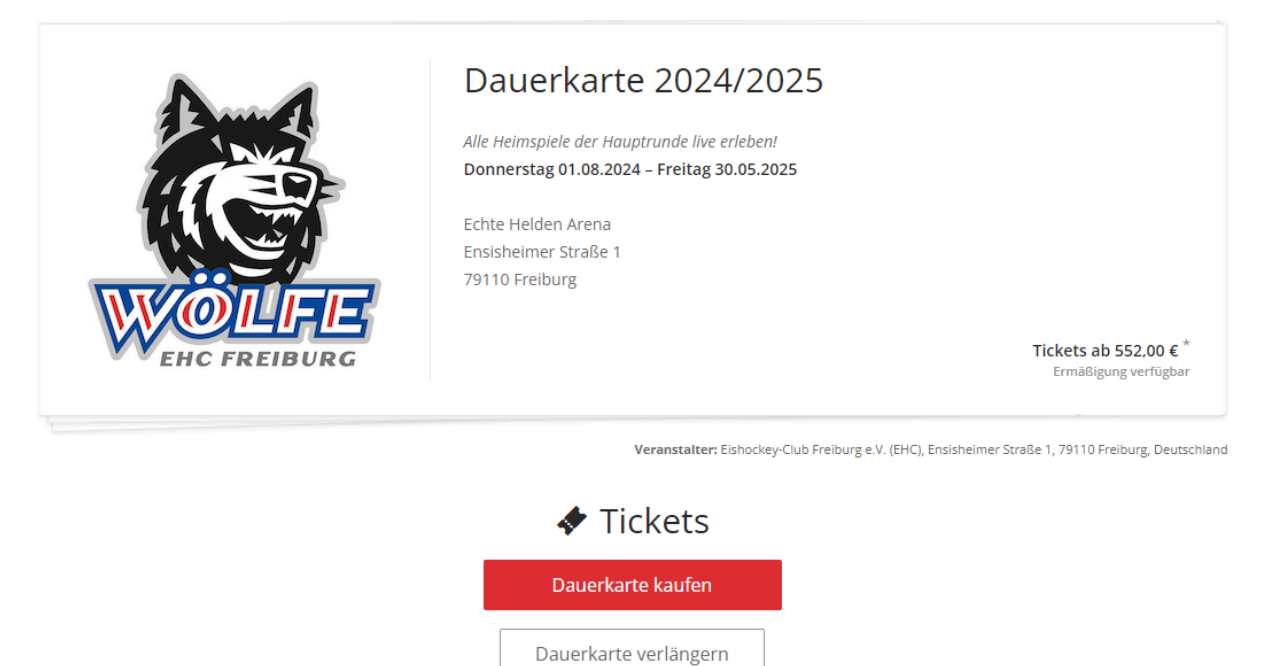

2.) Wählen Sie Ihren Block aus, indem sich Ihre bestehende Dauerkarte befindet.

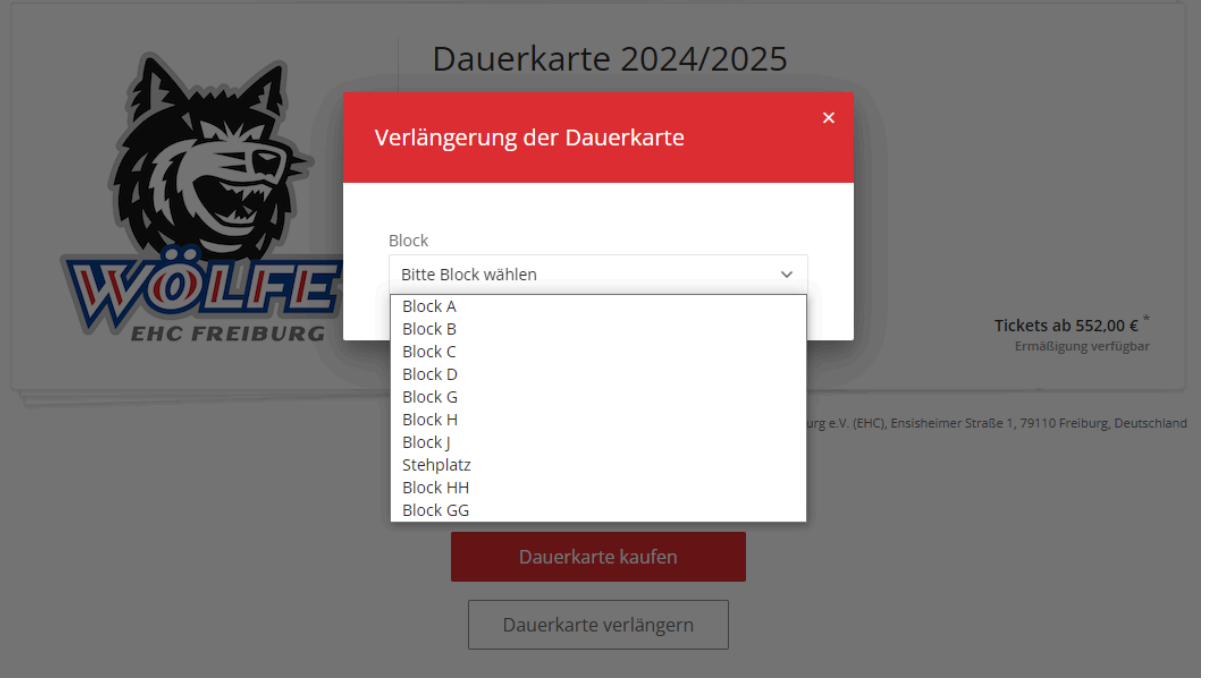

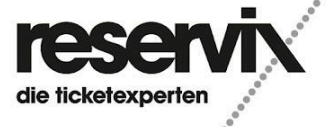

Dauerkarte Verlängerung + Accounterstellung 3.) Bitte geben Sie den Nachnamen ein, auf den die Dauerkarte in der letzten Saison gekauft wurde.

.........................

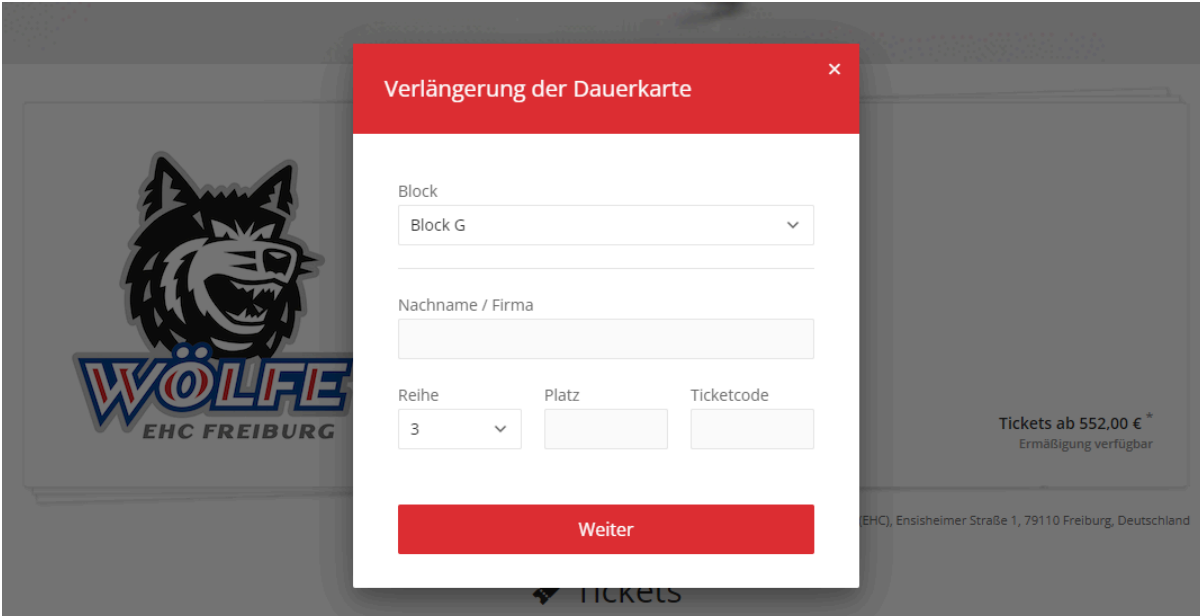

4.) Nun öffnet sich die Buchung mit allen Dauerkarten, welche Sie in der vergangenen Saison bestellt haben. Wählen Sie diese Dauerkarten aus, welche Sie verlängern möchten und klicken Sie "Zum Warenkorb"

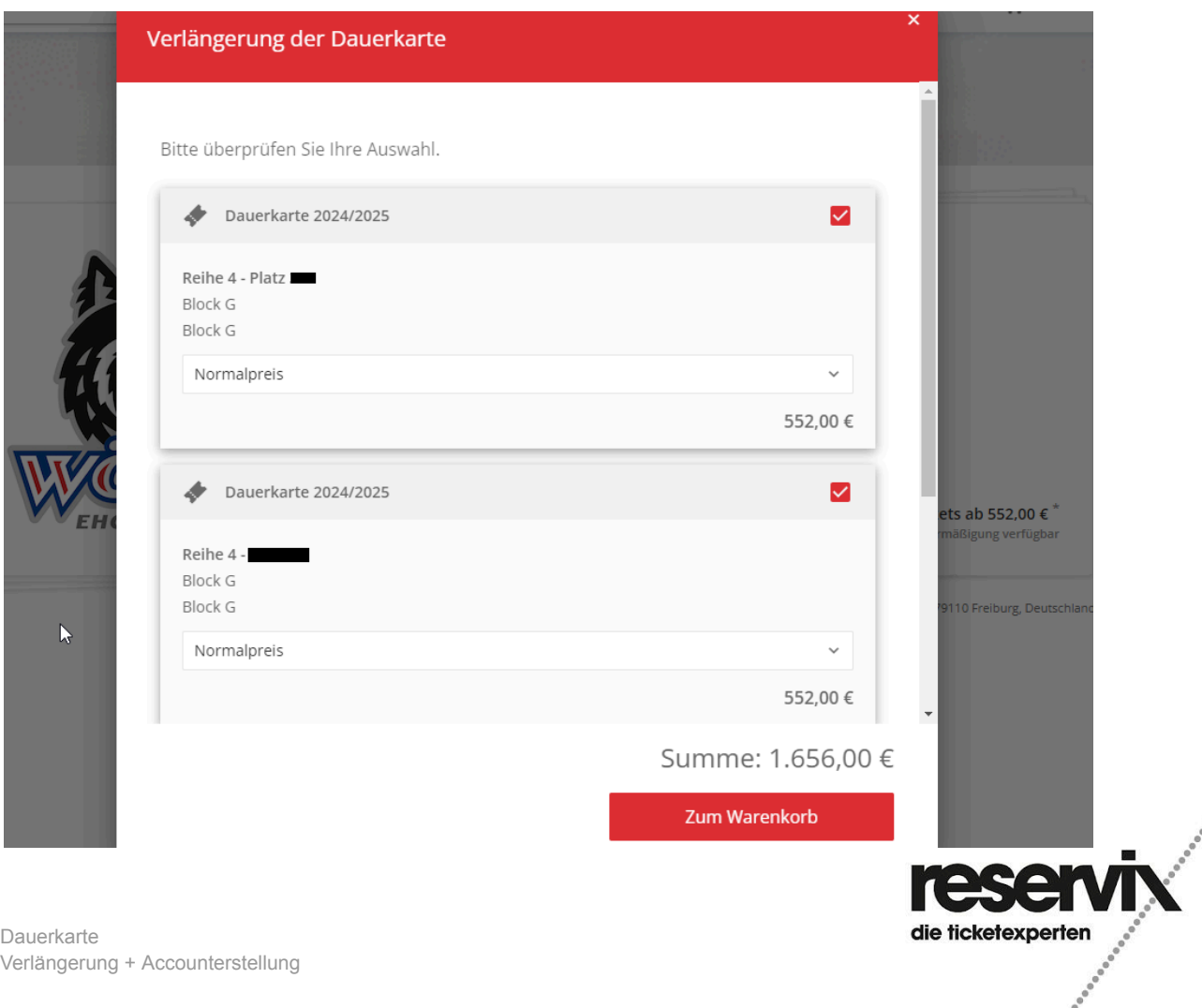

5.) Klicken Sie auf "Weiter" und erstellen Sie sich ganz einfach einen Kundenaccount. Falls Sie bereits einen Kundenaccount besitzen sollten, klicken Sie auf "Jetzt anmelden". Danach führen Sie die Bestellung wie gewohnt fort. Die Dauerkarten werden Ihnen rechtzeitig vor Saisonbeginn über den Postweg zugesandt.

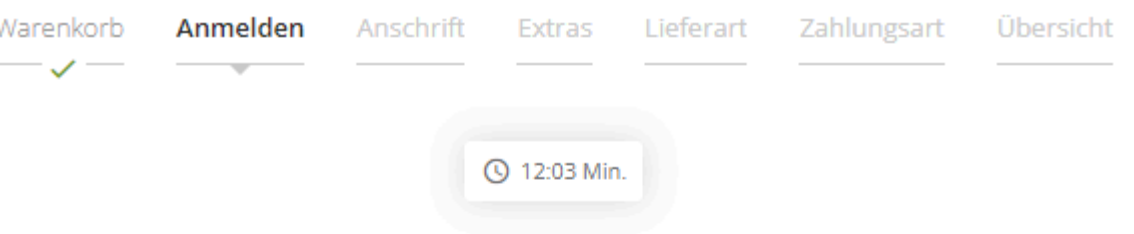

### Neuen Kundenaccount anlegen

Jetzt neu registrieren und mit Hilfe von Kundenaccount künftig schneller bestellen

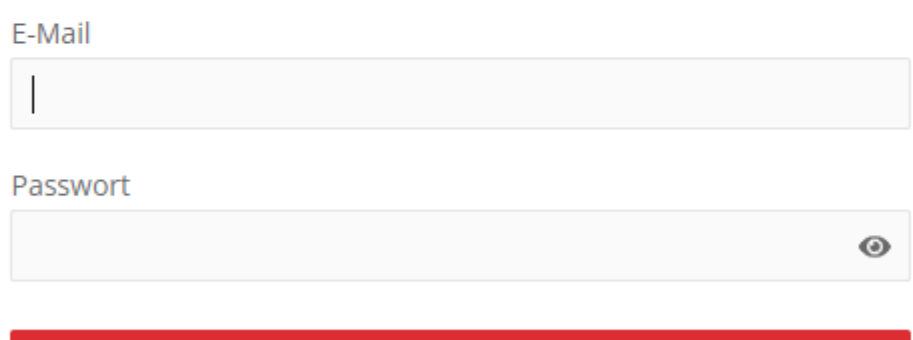

Registrieren

Ich besitze bereits einen Kundenaccount. Jetzt anmelden

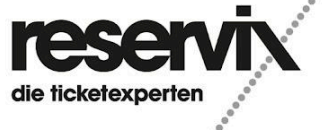

**Dauerkarte** Verlängerung + Accounterstellung